## **Quick Sheet: E-mail Merge Using Data from Excel & using Mail Merge Wizard**

Open or create the letter in Word that will be used & filled in with data pulled from Excel to send by email. Be sure Excel file is saved & closed. **Tips**: In Excel create Row Headings, no blank rows, and name the work sheet. One column needs to have email address for an email merge. Outlook client should be open.

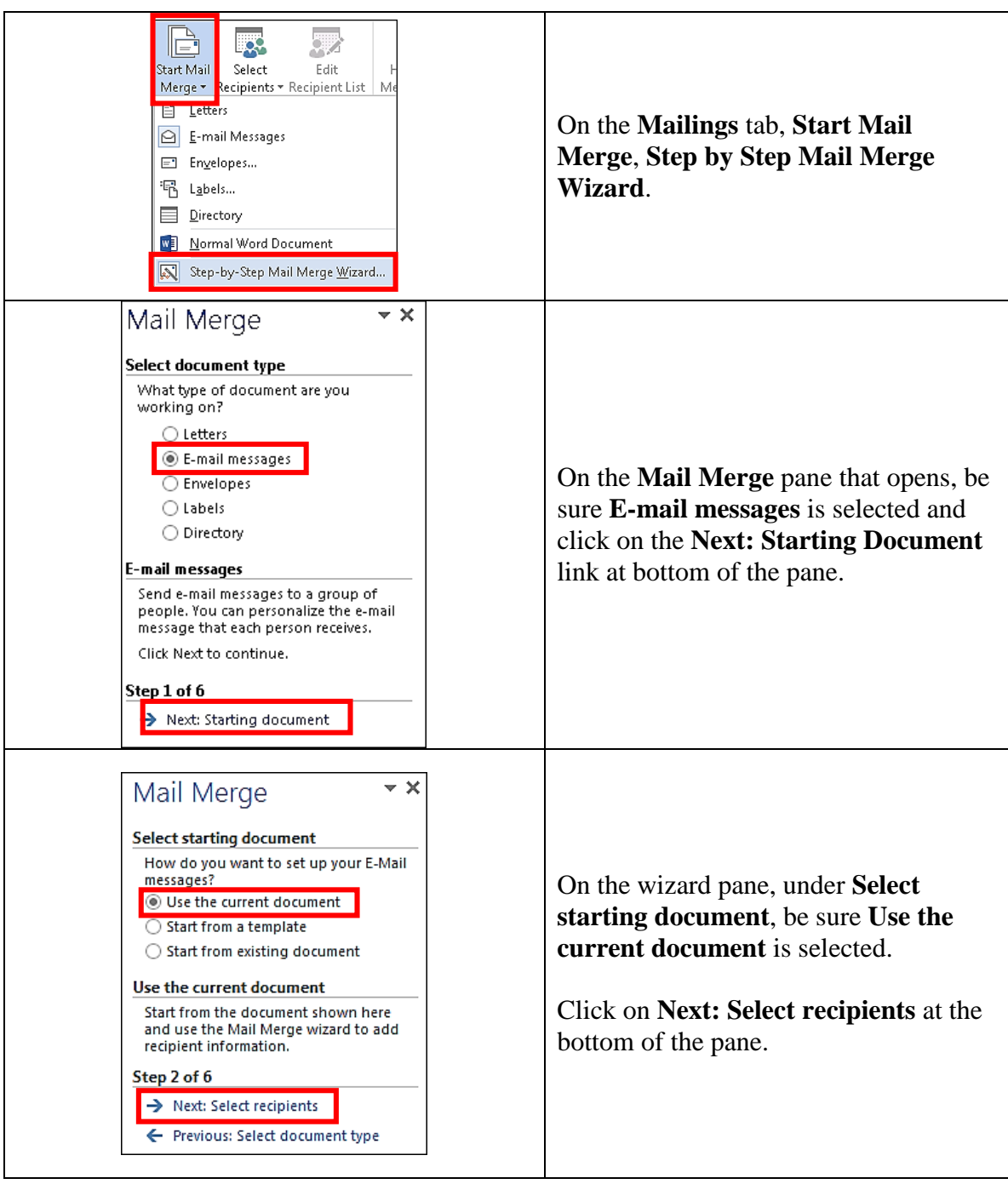

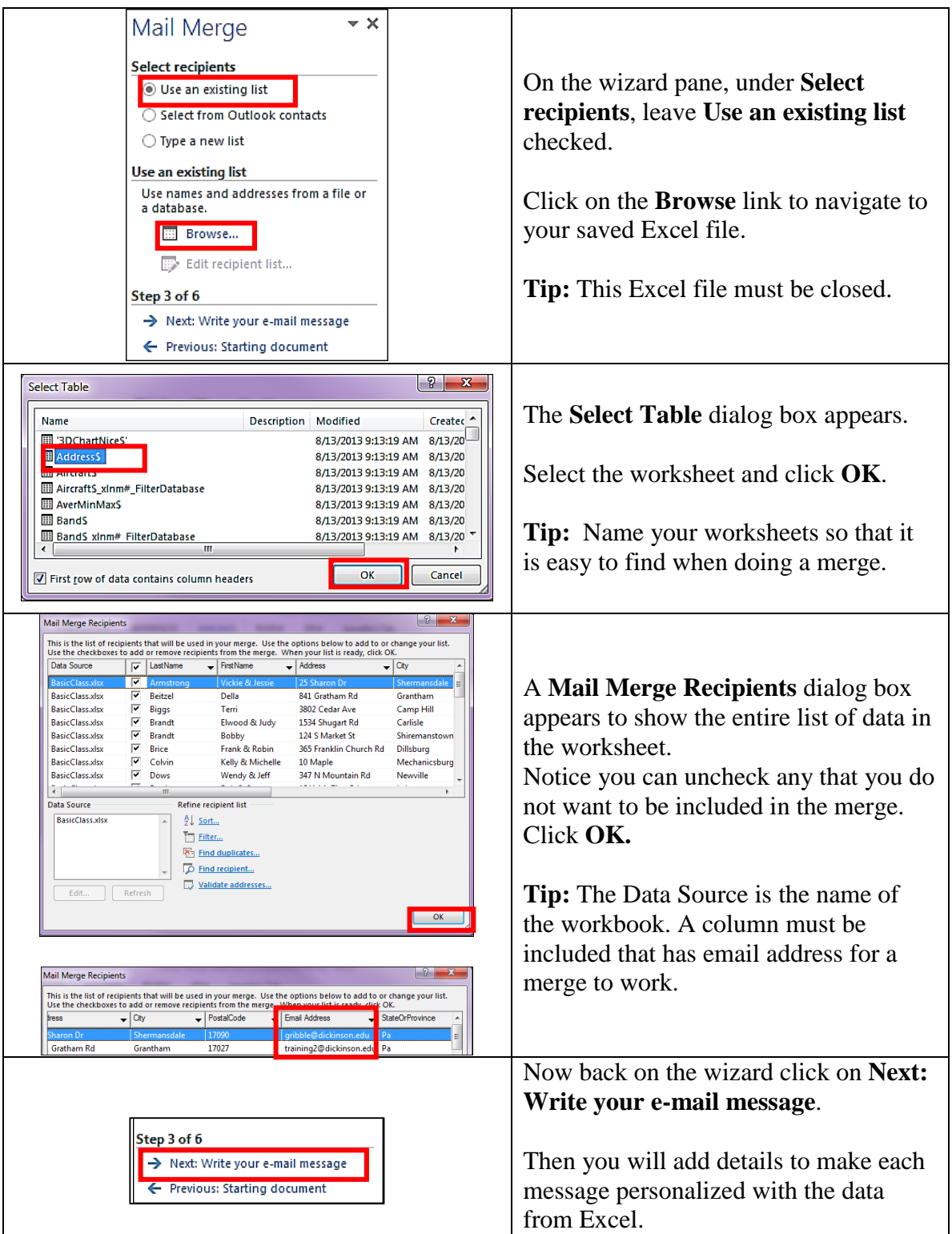

![](_page_2_Picture_102.jpeg)

![](_page_3_Picture_122.jpeg)

**Tip:** If you want to do an email merge using a departmental email account the computer should be logged in with that departmental username & password. Then open Outlook to let Outlook populate with the departmental account before starting merge.